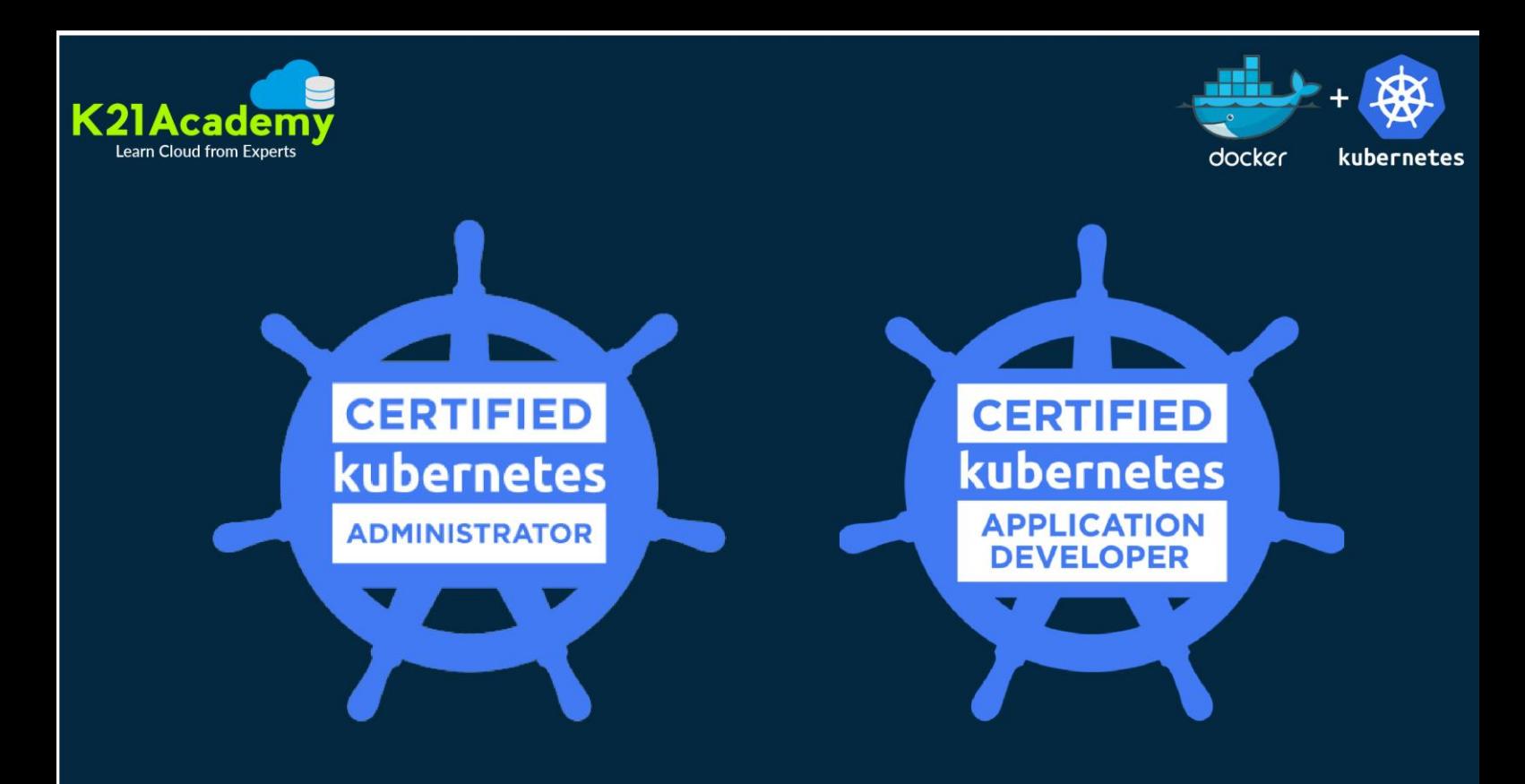

# **Kubernetes CKA/D Sample Exam** Questions

## **Atul Kumar Author & Cloud Expert**

### [EDITION 01]

© Copyright 2022 | K21 Academy | All Rights Reserved

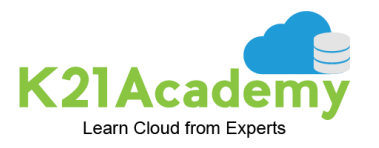

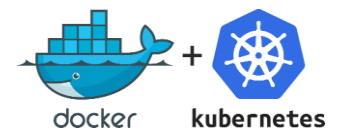

#### **Q1) Create a new Deployment with 2 replicas and use busybox image.**

Ans:

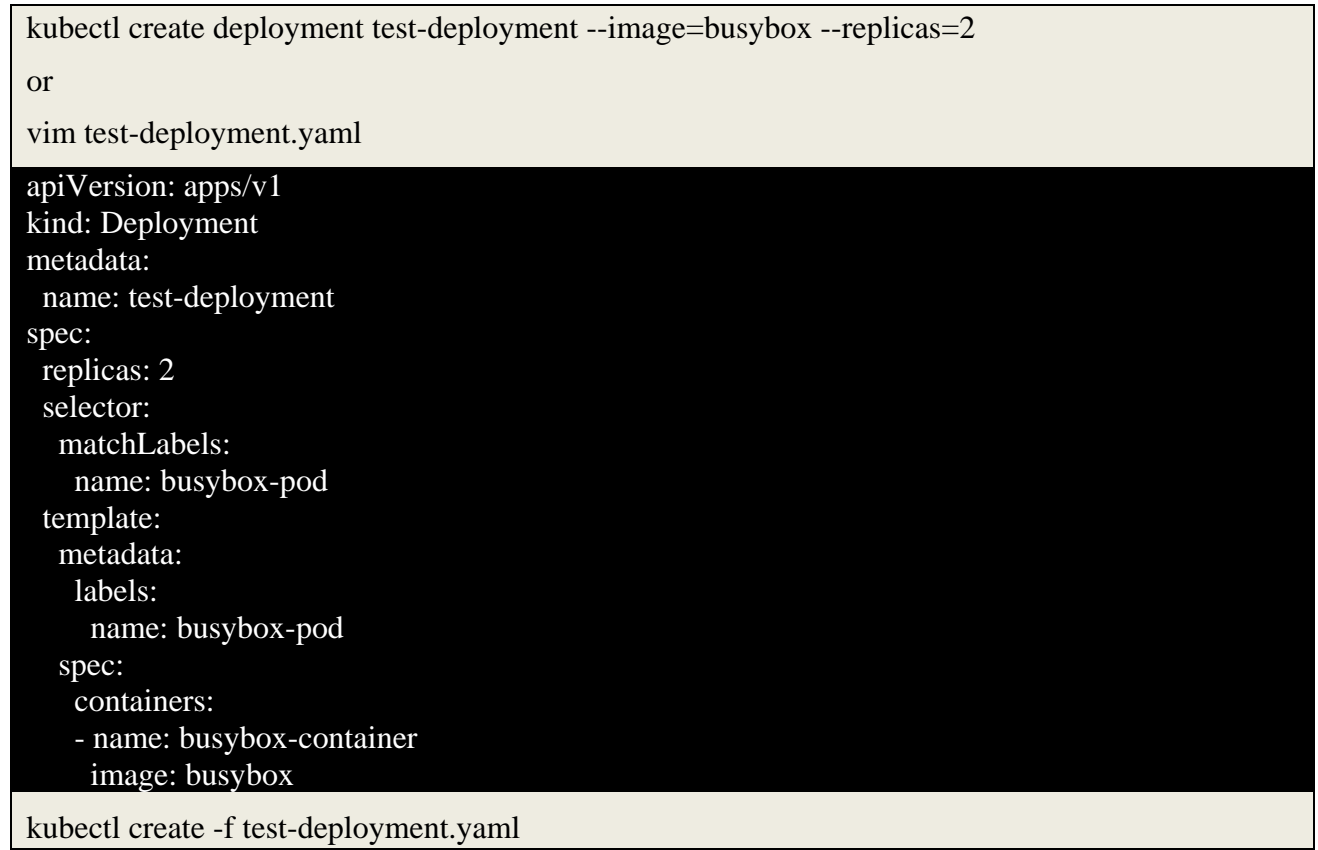

**Q2) Create a new deployment called nginx-deploy, with image nginx:1.16 and 1 replica. Record the version. Next upgrade the deployment to version 1.17 using rolling update. Make sure that the version upgrade is recorded in the resource annotation**.

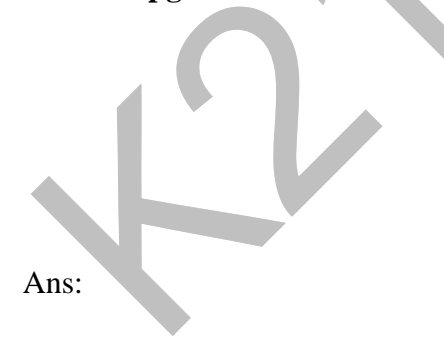

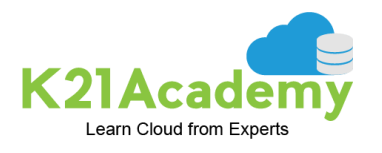

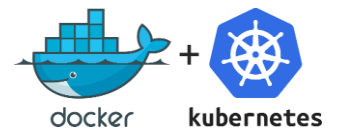

```
apiVersion: apps/v1
kind: Deployment
metadata:
  name: nginx-deploy
  labels:
    app: nginx
spec:
  replicas: 1
  selector:
    matchLabels:
      app: nginx
  template:
    metadata:
      labels:
        app: nginx
    spec:
      containers:
      - name: nginx
        image: nginx:1.16
        ports:
         - containerPort: 80
2 2 2 2\overline{a}Vim nginx-deployment.yaml
```
kubectl apply -f nginx-deployment.yaml --record

kubectl get deployment

kubectl rollout history deployment nginx-deploy

```
[root@kubeadm-master:/home/ubuntu/Kubernetes# kubectl get deployment
                READY UP-TO-DATE
NAME
                                     AVAILABLE
                                                  AGE
nginx-deploy
                1/1\mathbf{1}\mathbf{1}2m22s[root@kubeadm-master:/home/ubuntu/Kubernetes# kubectl rollout history deployment nginx-deploy
deployment.apps/nginx-deploy
REVISION CHANGE-CAUSE
           kubectl apply --filename=nginx-deployment.yaml --record=true
\mathbf{1}
```
root@kubeadm-master:/home/ubuntu/Kubernetes#

kubectl set image deployment/nginx-deploy nginx=1.17 --record kubectl rollout history deployment nginx-deploy

```
[root@kubeadm-master:/home/ubuntu/Kubernetes# kubectl set image deployment/nginx-deploy nginx=1.17 --record
deployment.apps/nginx-deploy image updated
[root@kubeadm-master:/home/ubuntu/Kubernetes# kubectl rollout history deployment nginx-deploy
deployment.apps/nginx-deploy
REVISION CHANGE-CAUSE
          kubectl apply --filename=nginx-deployment.yaml --record=true
\mathbf{1}\overline{2}kubectl set image deployment/nginx-deploy nginx=1.17 --record=true
```

```
root@kubeadm-master:/home/ubuntu/Kubernetes#
```
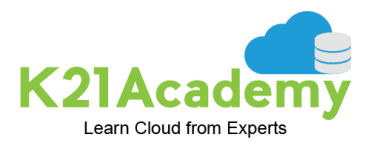

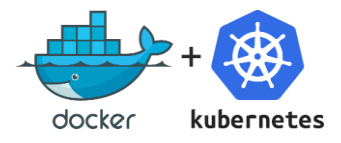

#### kubectl describe deployment nginx-deploy

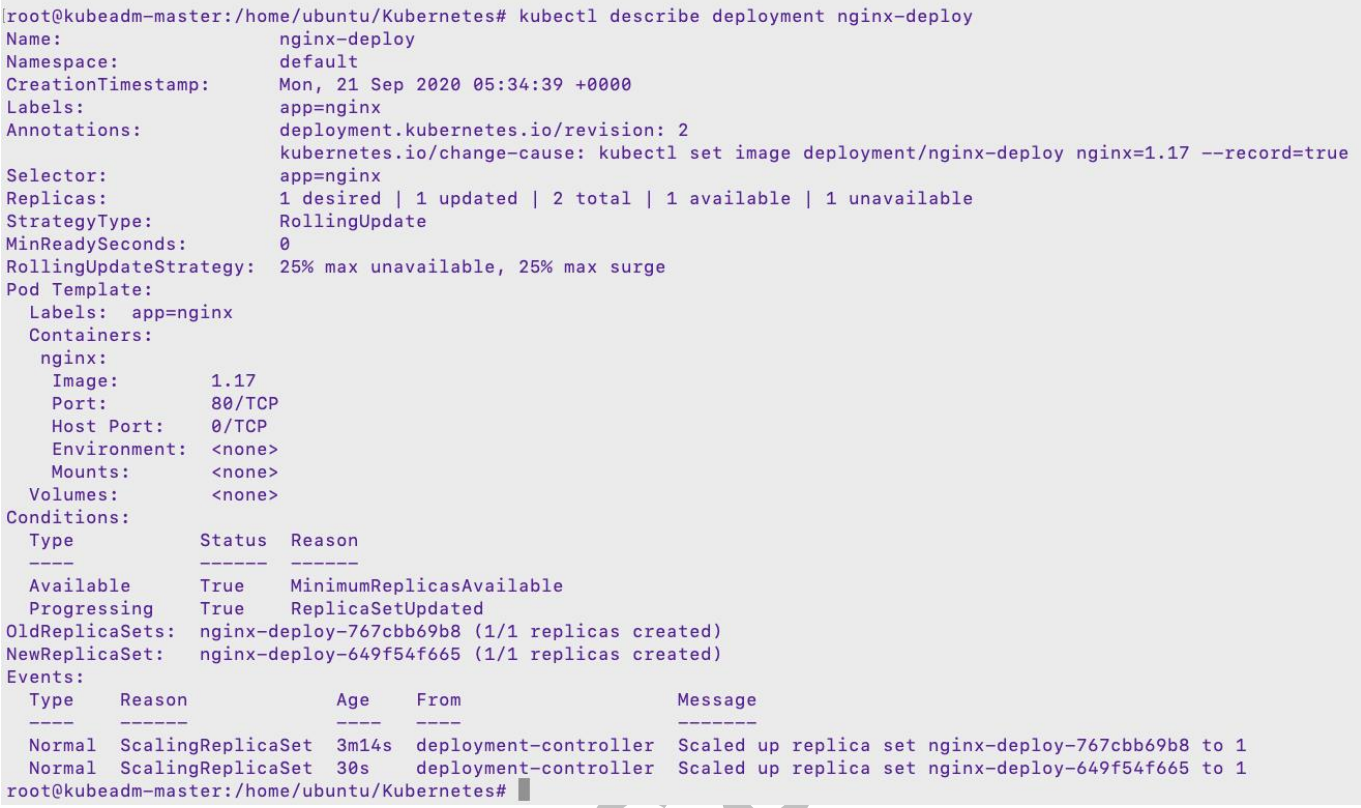

#### **Q3) Create a new service "web-application" .**

Name: web-application; Type: NodePort; ; port: 8080; nodePort: 30083; selector: simple-webapp

Ans:

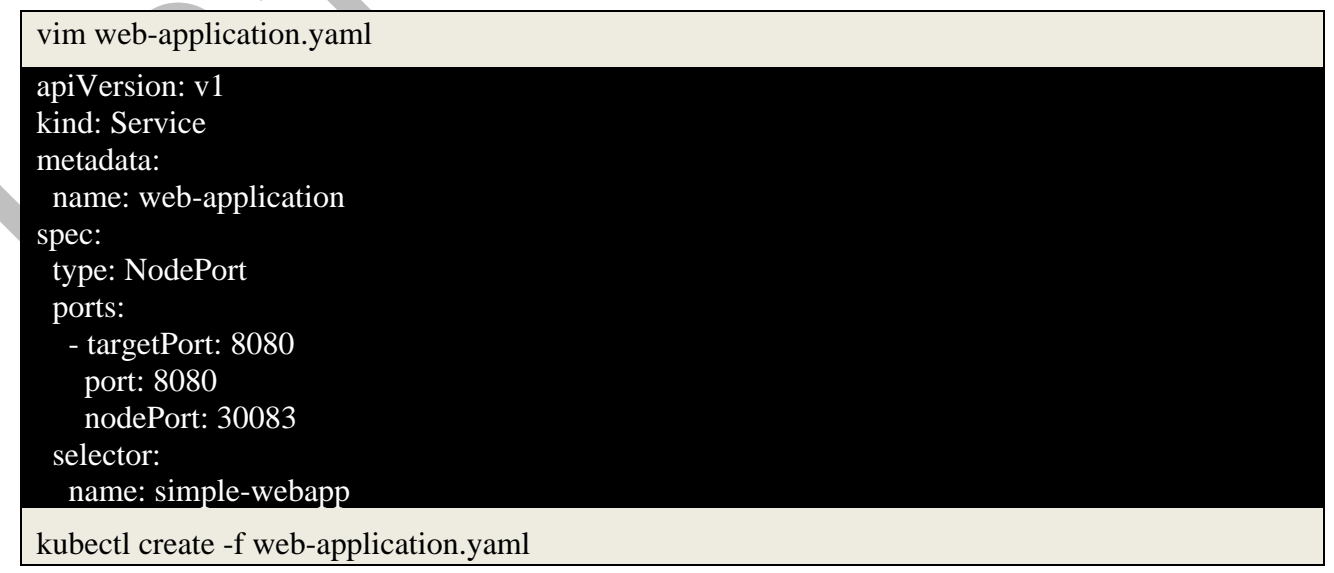

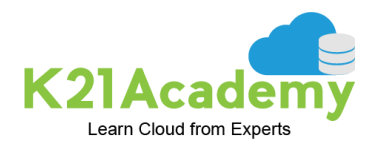

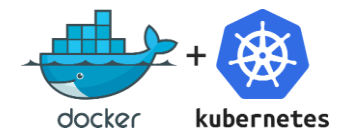

#### **Q4) Create a Persistent Volume with the given specification.**

Volume Name: pv-analytics, Storage: 100Mi, Access modes: ReadWriteMany, Host Path: /pv/dataanalytics

Ans:

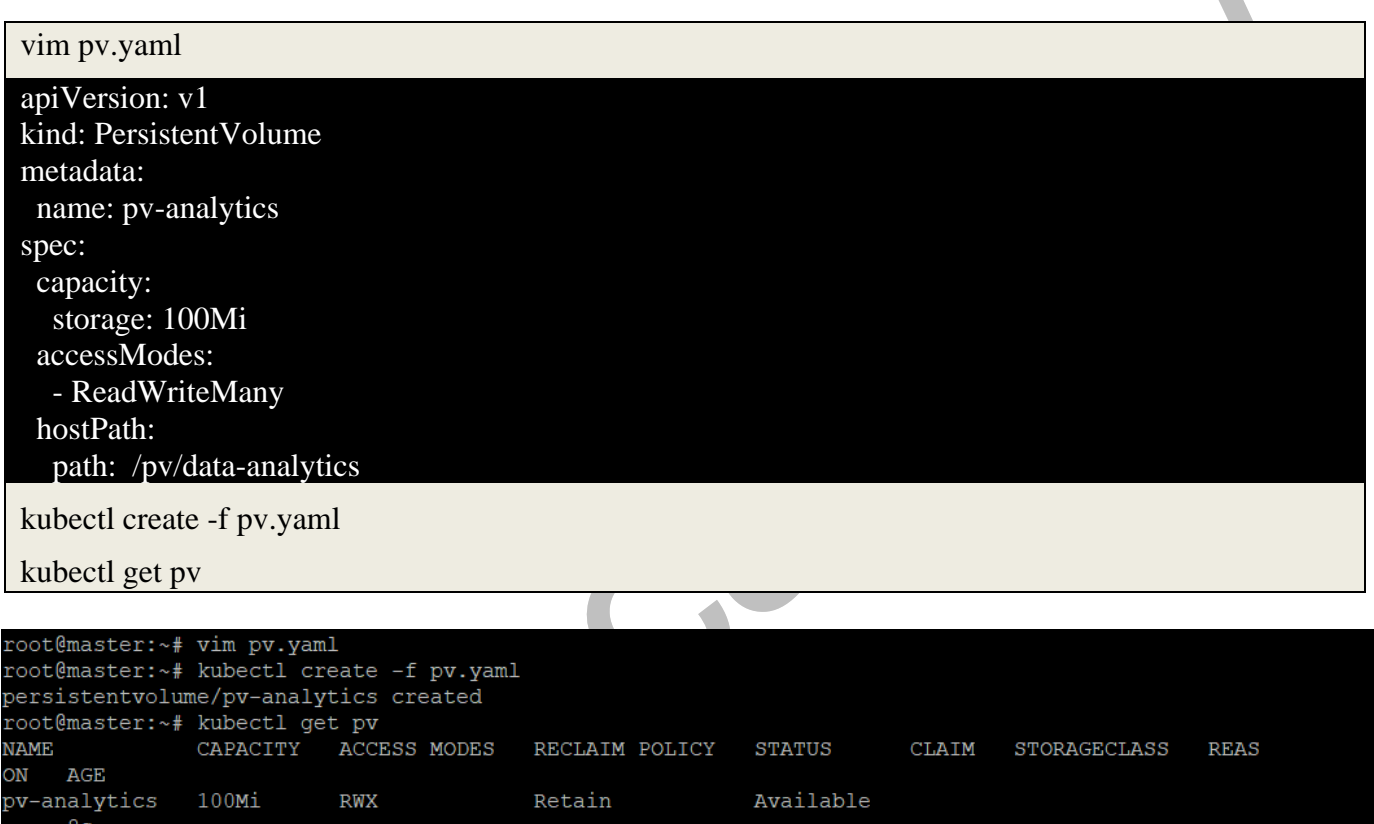

**Q5) Taint the worker node to be Unschedulable. Once done, create a pod called dev-redis, image redis:alpine to ensure workloads are not scheduled to this worker node. Finally, create a new pod called prod-redis and image redis:alpine with toleration to be scheduled on node01**.

#### **key:env\_type, value:production, operator: Equal and effect:NoSchedule**

Ans:

root@master:~#

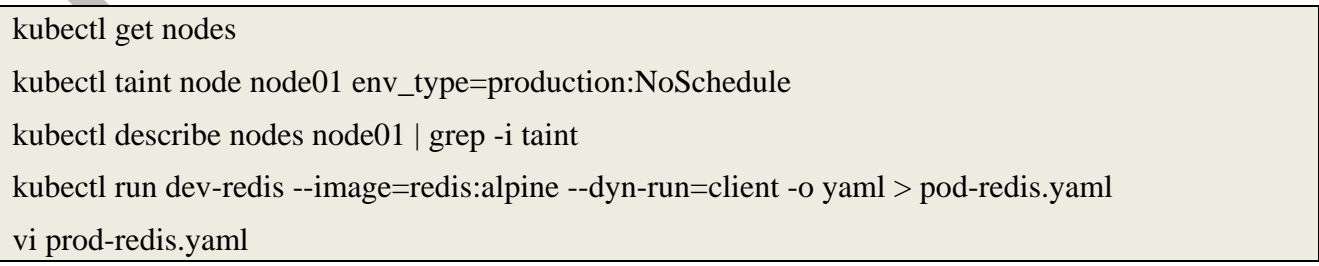

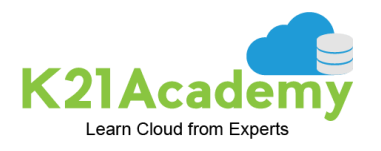

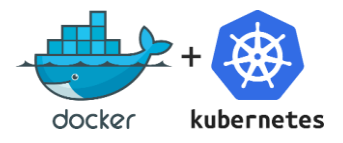

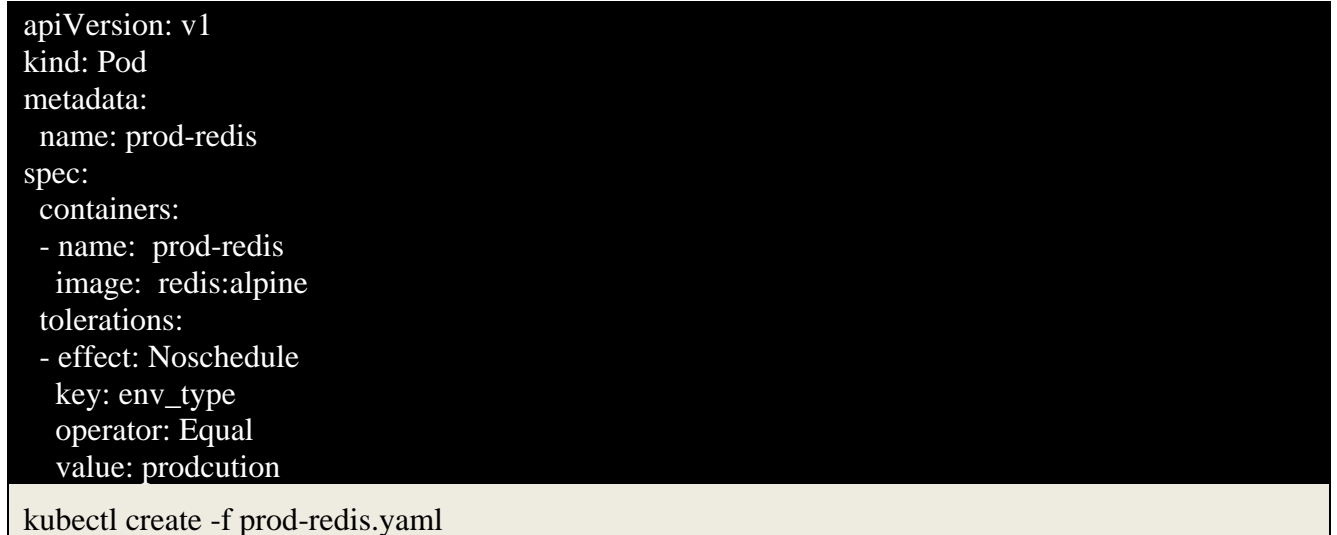

**Q6) Set the node named worker node as unavailable and reschedule all the pods running on it.**  *(Drain node)*

Ans:

Kubectl drain node <worker node> --ignore-daemonsets

#### **Q7) Create a Pod called non-root-pod , image: redis:alpine**

runAsUser: 1000

fsGroup: 2000

Ans:

vim non-root-pod.yaml

kubectl create -f non-root-pod.yaml

apiVersion: v1 kind: Pod metadata: name: non-root-pod spec: securityContext: runAsUser: 1000 fsGroup: 2000 containers: - name: non-root-pod

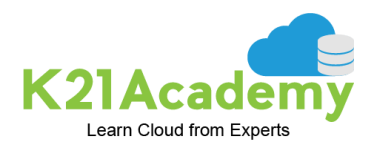

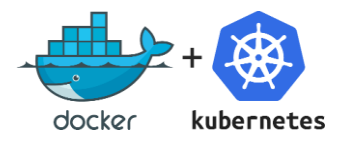

#### **Q8) Create a new service account with the name pvviewer. Grant this Service account access to list all PersistentVolumes in the cluster by creating an appropriate cluster role called pvviewer-role and ClusterRoleBinding called pvviewer-role-binding.**

Next, create a pod called **pvviewer** with the **image: redis** and **serviceAccount: pvviewer** in the default namespace.

Ans:

kubectl create serviceaccount pvviewer

kubectl create clusterrole pvviewer-role --resource=persistentvolumes --verb=list

kubectl create clusterrolebinding pvviewer-role-binding --clusterrole=pvviewer-role - serviceaccount=default:pvviewer

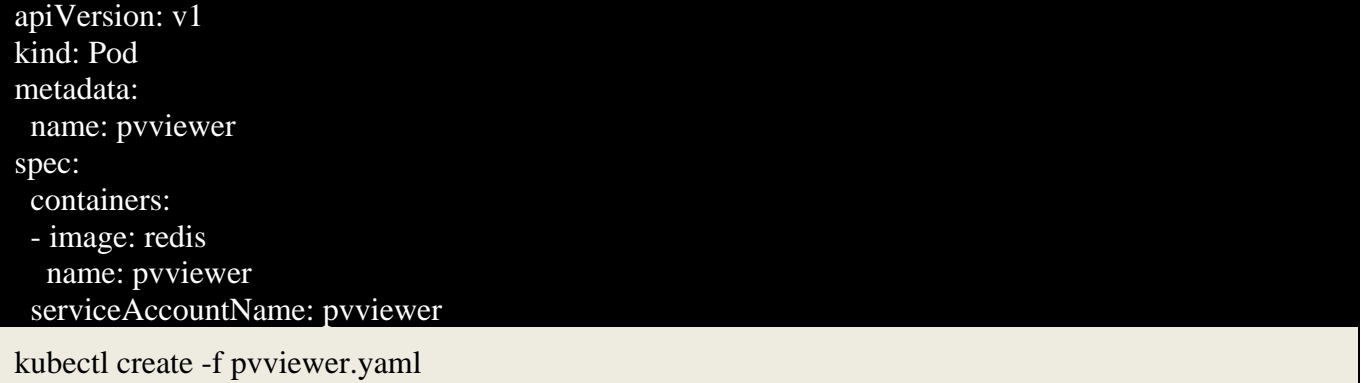

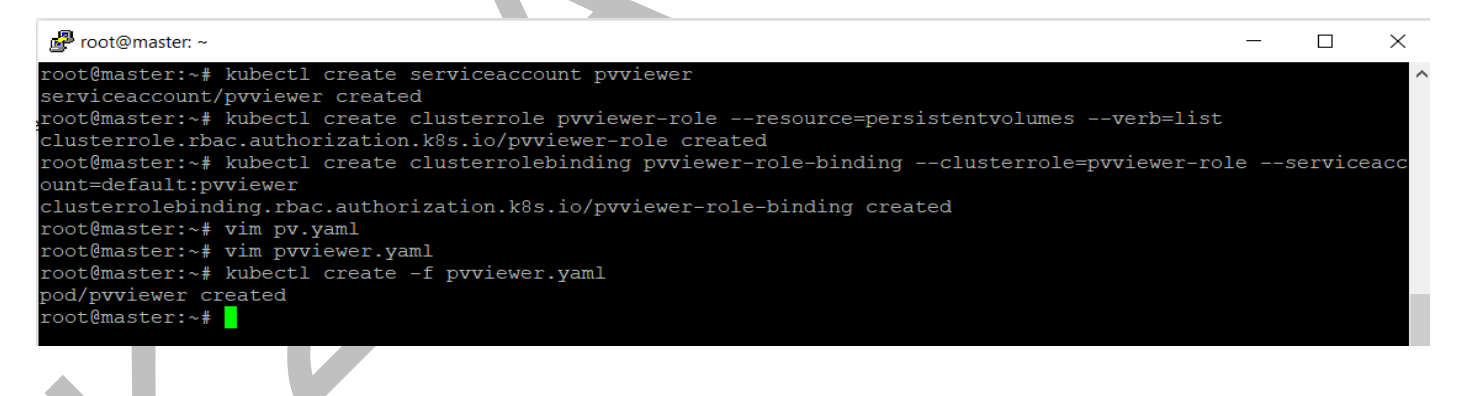

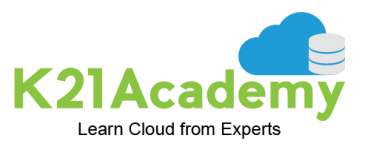

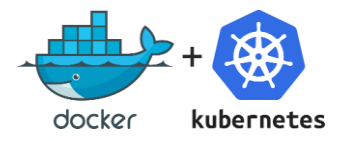

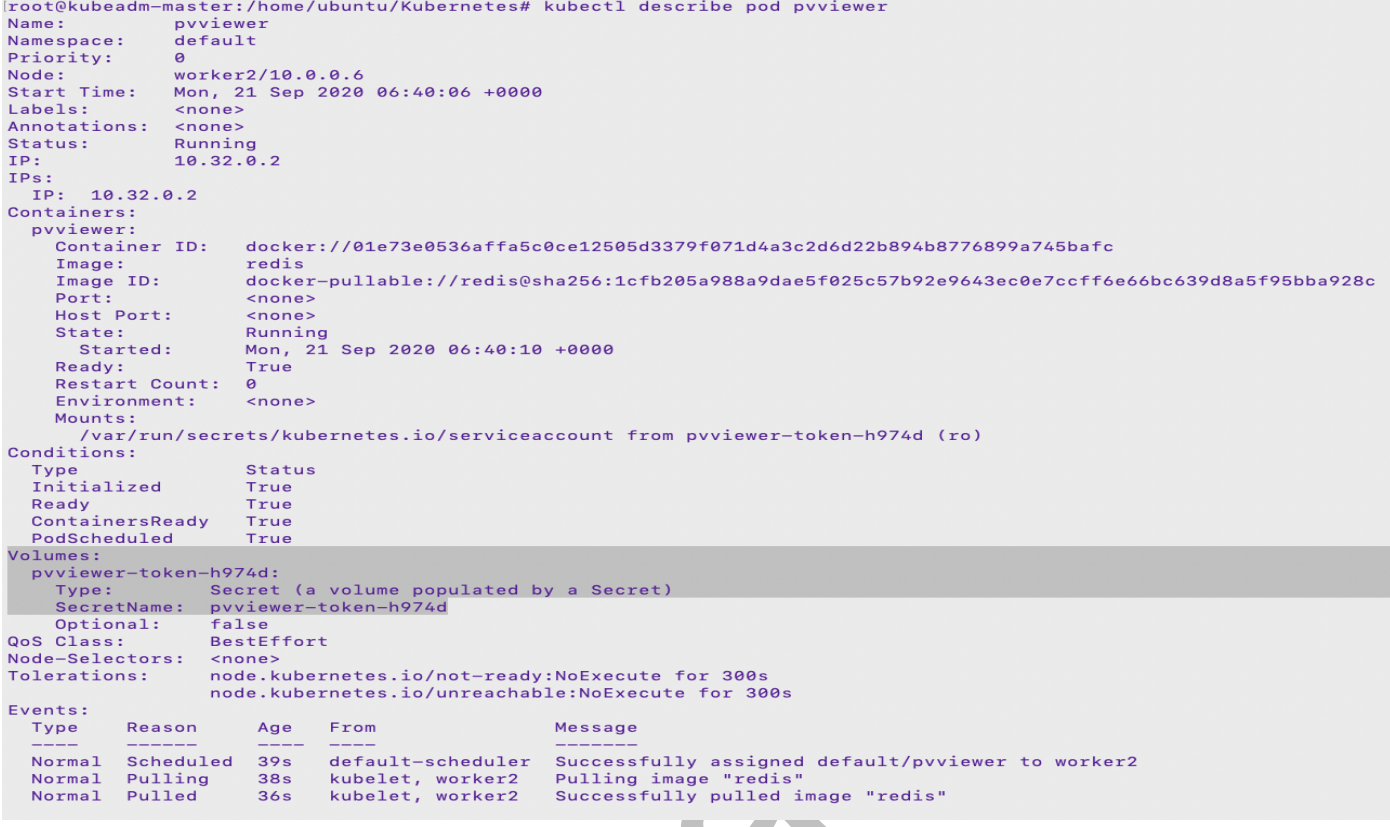

#### **Q9) Create a NetworkPolicy which denies all ingress traffic**

Ans:

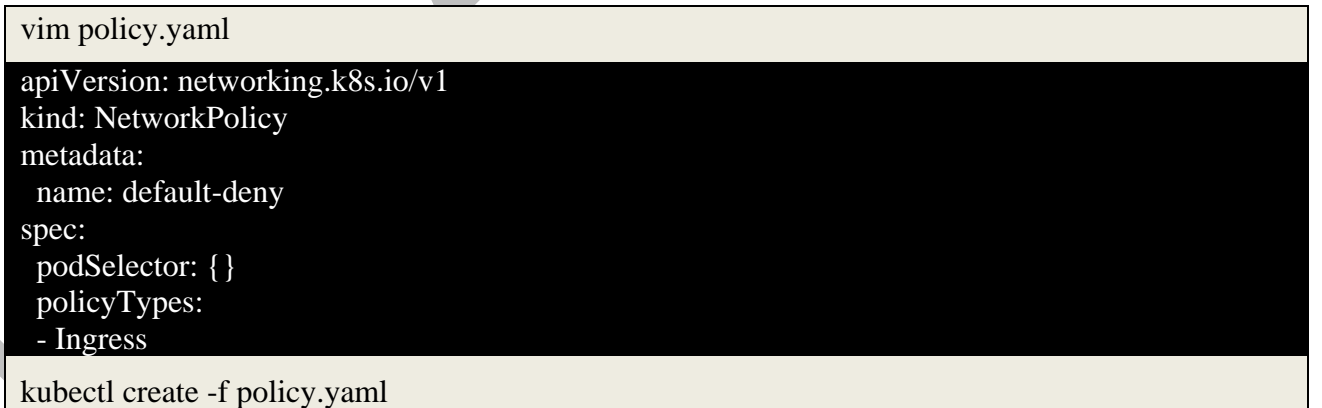

#### **Q10) Create a pod myapp-pod and that use an initContainer that uses the busybox image and sleeps for 20 seconds.**

Ans:

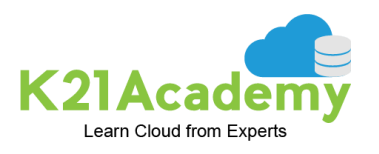

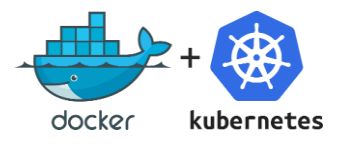

vim myapp.yaml

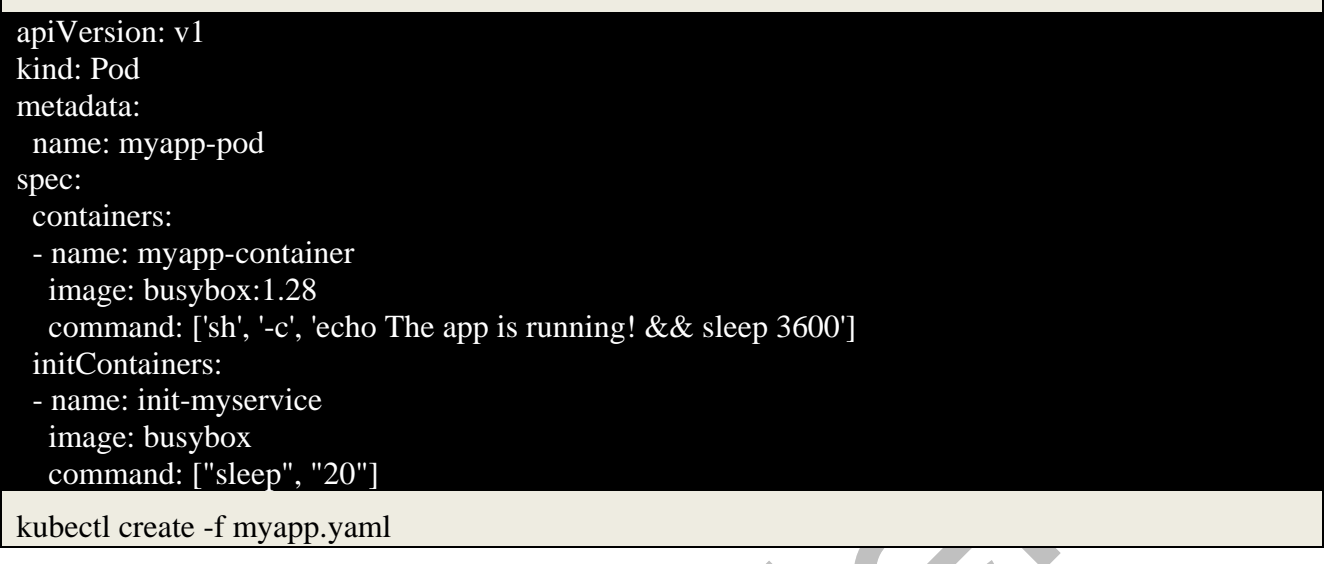

**Q11) Create the ingress resource with name ingress-wear-watch to make the applications available at /wear on the Ingress service in app-space namespace.**

Ans:

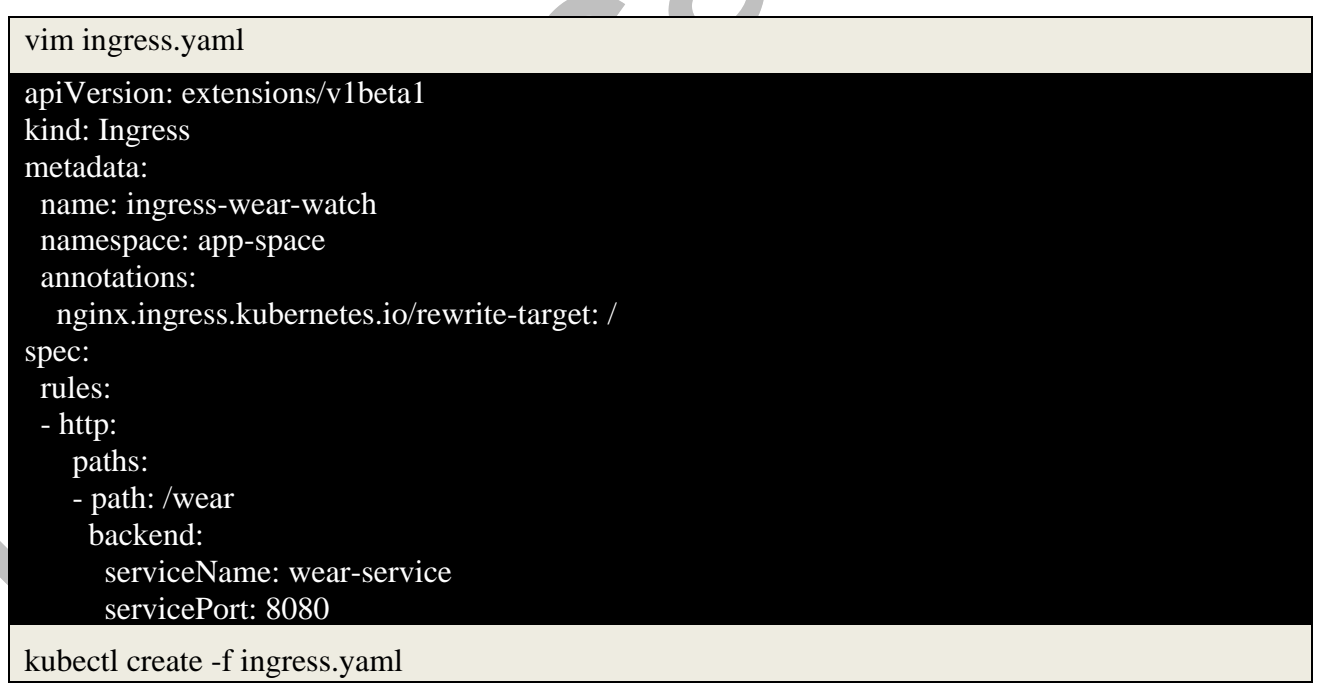

Verify//

kubectl describe ingress ingress-wear-watch -n app-space Name: ingress-wear-watch

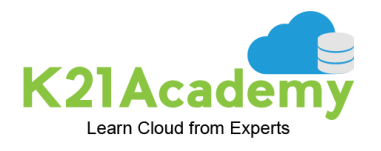

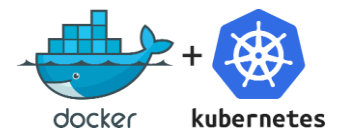

#### Namespace: app-space

Address: Default backend: default-http-backend:80 (<error: endpoints "default-http-backend" not found>) Rules: Host Path Backends \* /wear wear-service:8080 10.244.1.2:8080) Annotations: nginx.ingress.kubernetes.io/rewrite-target: / Events: <none>

#### **Q12) Schedule pod for node**

Name: nginx image: nginx Node Selector: disk=ssd

Ans:

search: node selector

<https://kubernetes.io/docs/concepts/scheduling-eviction/assign-pod-node/>

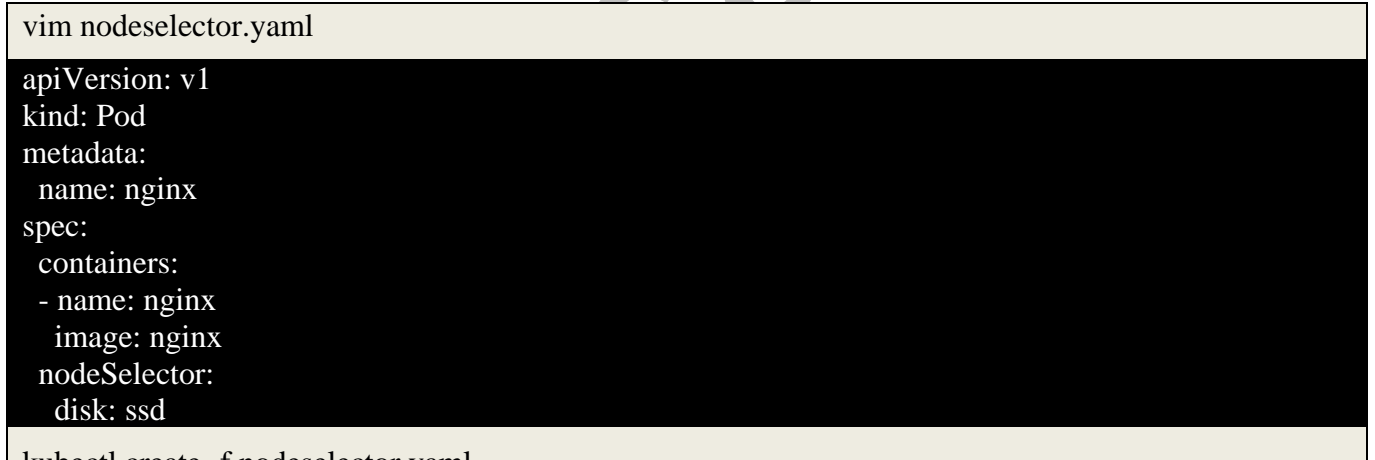

kubectl create -f nodeselector.yaml

**Q13) Create a new pod called super-user-pod with image busybox:1.28. Allow the pod to be able to set system\_time. The container should sleep for 4800 seconds**.

Ans:

vim super-user-pod.yaml kubectl create -f super-user-pod.yaml

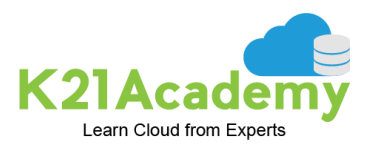

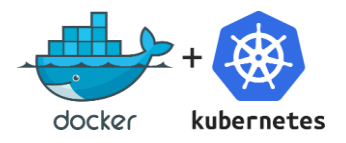

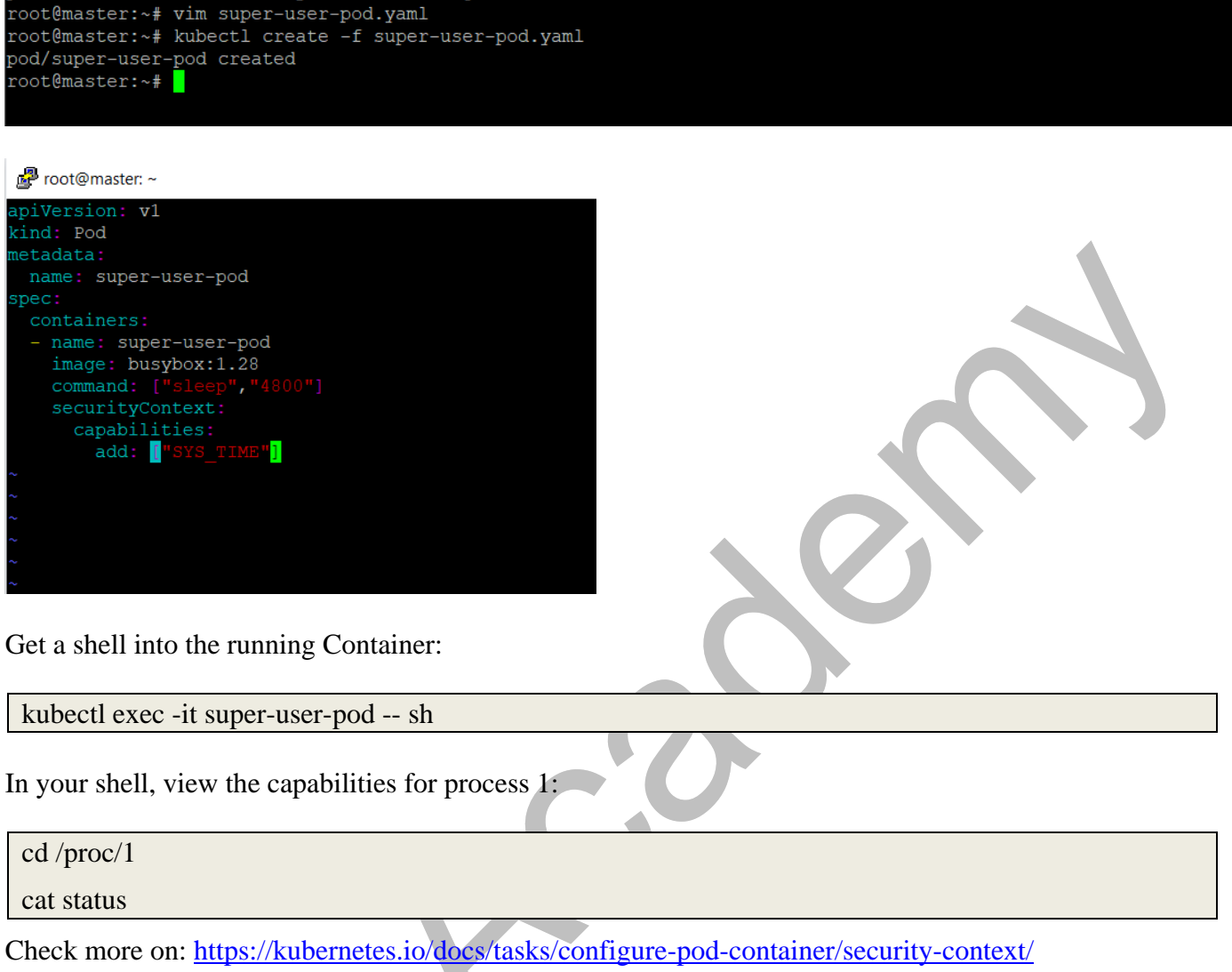

#### **Q14) Remove taint from the master node and verify node is untaint.**

Ans:

kubectl taint node master node-role.kubernetes.io/master-

kubectl describe nodes | egrep "Name:|Taints:"

#### **Q15) Create a configmap called myconfigmap with literal value appname=myapp**

Ans:

kubectl create cm myconfigmap --from-literal=appname=myapp

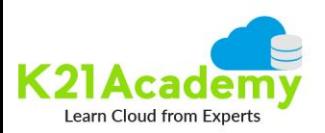

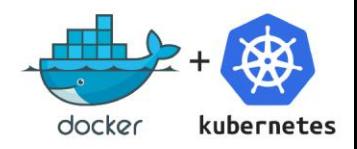

# **FREE CLASS**

- Why Learn Containers (Docker) & Kubernetes?
- Docker Container Architecture
- Image & Containers
- What Is Kubernetes & Why To Use It?
- Pod with Highly Available and Scalable Application on Kubernetes
- Demo: Deploying and Running web server on Container (Docker)
	- How To Install Container Platform (Docker)
	- Pull and Push Image from Docker Registry (Hub)
	- How to create a container from the image
	- How to Launch Website using containerization
	- How to Deploy database using containerization
- Certification in Kubernetes: CKA, CKS, CKAD
- O/A. Limited Time GIFT & Take It To The Next Level

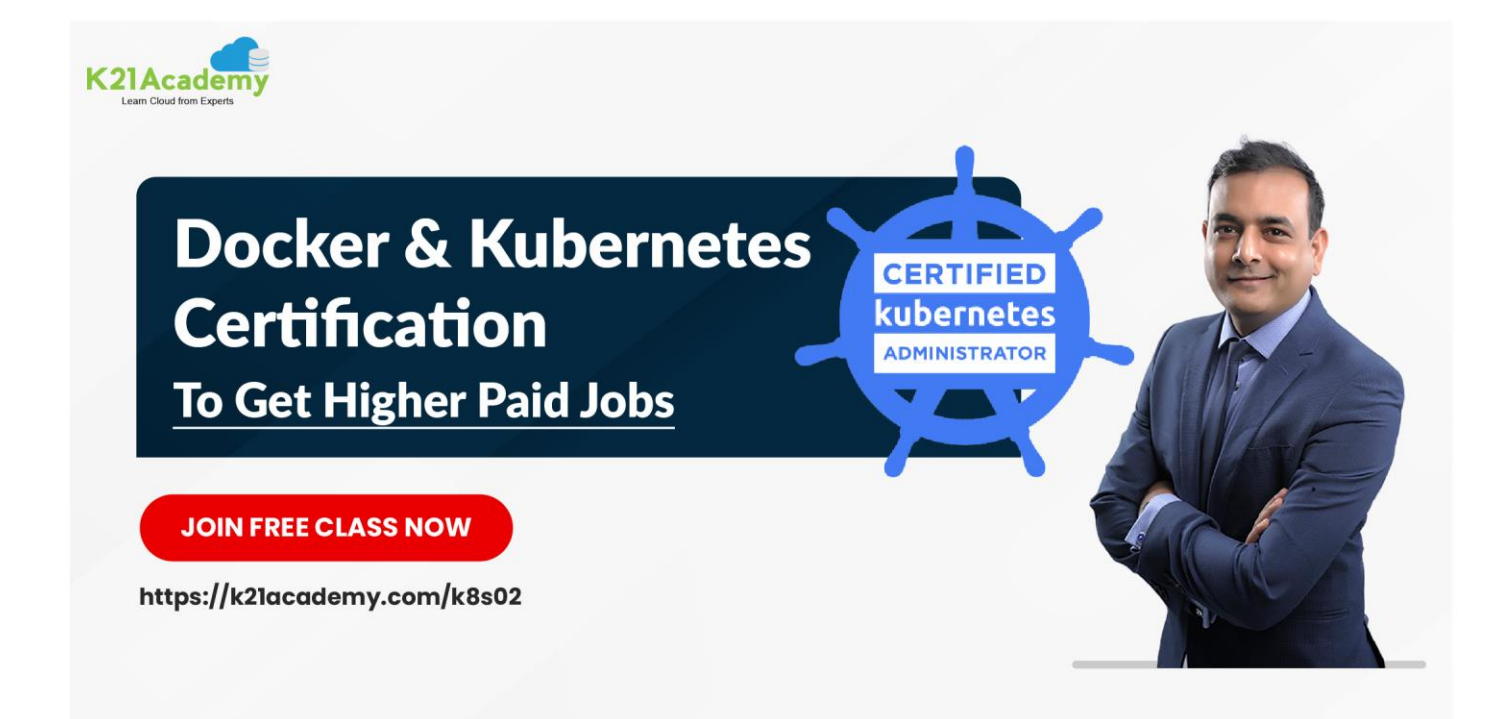

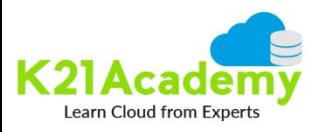

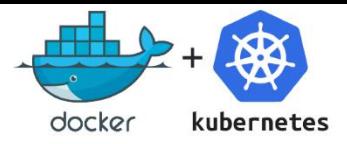

## **ABOUT AUTHOR**

Atul Kumar Is An Author & Certified Cloud Architect With 21+ Years of IT Experience. Helped 10000+ Individuals like you to learn cloud including Azure, AWS, Google & Oracle, Dockers & Kubernetes.

He is helping individuals like you to become expert in Kubernetes.

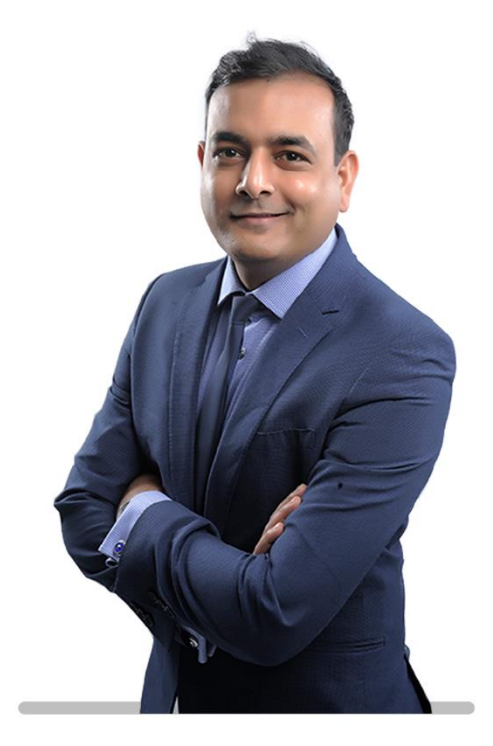

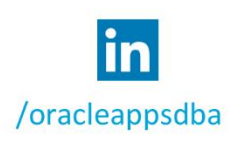

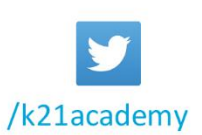

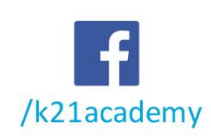

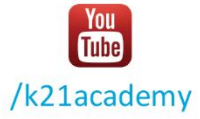

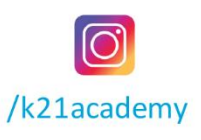

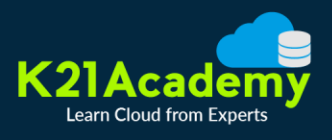

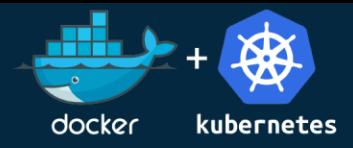

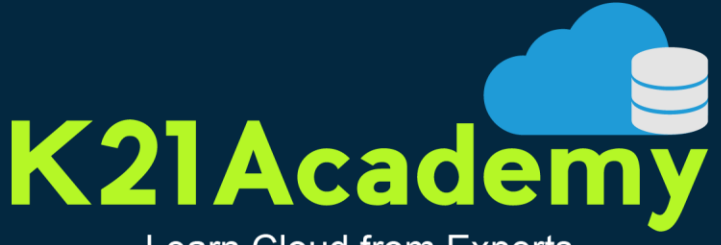

#### Learn Cloud from Experts

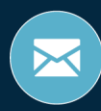

contact@k21academy.com

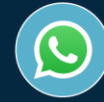

+91 7427897876